# **Guida all'installazione del modem GSM Sierra Wireless AirLink serie FXT / Installation manual for GSM Sierra Wireless AirLink series FXT modem**

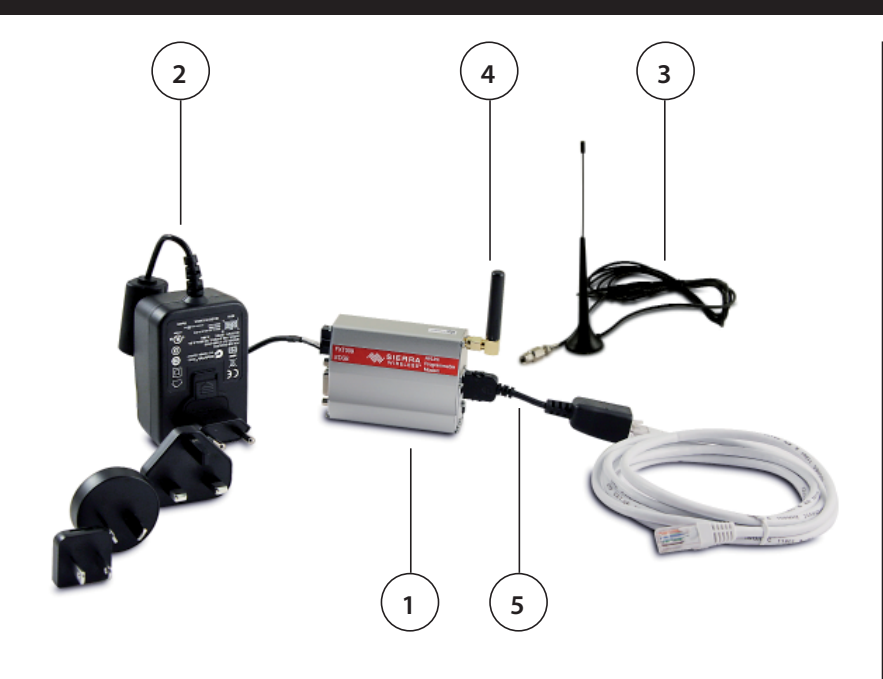

**CABLES READ CAREFULLY IN THE TEXT!**

ATTENZIONE: separare quanto più possibile i cavi delle sonde e degli ingressi digitali dai cavi dei carichi induttivi e di potenza per evitare possibili disturbi elettromagnetici. Non inserire mai nelle stesse canaline (comprese quelle dei quadri elettrici) cavi di potenza e cavi di segnale.

WARNING: separate as much as possible the probe and digital input signal cables from the cables carrying inductive loads and power cables to avoid possible electromagnetic disturbance. Never run power cables (including the electrical panel wiring) and signal cables in the same conduits.

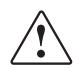

AVVERTENZE IMPORTANTI: Il prodotto CAREL è un prodotto avanzato, il cui funzionamento è specificato nella documentazione tecnica fornita col prodotto o scaricabile, anche anteriormente all'acquisto, dal sito internet www.Carel.com

Il cliente (costruttore, progettista o installatore dell'equipaggiamento finale) si assume ogni responsabilità e rischio in relazione alla fase di configurazione del prodotto per il raggiungimento dei risultati previsti in relazione all'installazione e/o equipaggiamento finale specifico. La mancanza di tale fase di studio, la quale è richiesta/indicata nel manuale d'uso, può generare malfunzionamenti nei prodotti finali di cui CAREL non potrà essere ritenuta responsabile. Il cliente finale deve usare il prodotto solo nelle modalità descritte nella documentazione relativa al prodotto stesso. La responsabilità di CAREL in relazione al proprio prodotto è regolata dalle condizioni generali di contratto CAREL editate nel sito www.Carel.com e/o da specifici accordi con i clienti.

IMPORATNT WARNINGS: The CAREL product is a state-of-the-art device, whose operation is specified in the technical documentation supplied with the product or can be downloaded, even prior to purchase, from the website www.carel.com. The customer (manufacturer, developer or installer of the final equipment) accepts all liability and risk relating to the configuration of the product in order to reach the expected results in relation to the specific installation and/or equipment. The failure to complete such phase, which is required/ indicated in the user manual, may cause the final product to malfunction; CAREL accepts no liability in such cases. The customer must use the product only in the manner described in the documentation relating to the product. The liability of CAREL in relation to its products is specified in the CAREL general contract conditions, available on the website www.carel.com and/or by specific agreements with customers.

Smaltimento del prodotto: l'apparecchiatura (o il prodotto) deve essere oggetto di raccolta separata in conformità alle vigenti normative locali in materia di smaltimento

Disposal of the product: the appliance (or the product) must be disposed of separately in accordance with the local waste disposal legislation in force.

### **Elenco materiale**

- 1. Modem GSM Sierra Wireless Airl ink serie EXT;
- 2. alimentatore 100-240 Vac, 50/60 Hz;
- 3. antenna GSM 850-1900 MHz con 3 mt cavo RG174 e base magnetica;
- 4. antenna GSM 850-1900 MHz stilo orizzontale;
- 5. adattatore seriale/Ethernet™
- 6. cavo seriale standard RS232 15/9 pin (non in foto);
- 7. cavo USB standard (non in foto):
- 8. staffe di fissaggio (non in foto).

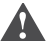

Attenzione: per una descrizione del prodotto e la guida completa all'installazione si prega di fare riferimento alla documentazione disponibile sul sito del produttore (www.sierrawireless.com).

#### **Inserimento SIM card**

1. Inserire la carta SIM nell'alloggiamento del modem rispettando la corretta posizione, vedi figura sottostante:

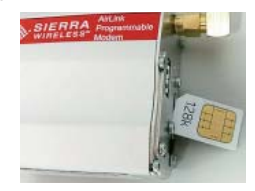

- 2. spingere la carta SIM all'interno del modem fino a sentire un click;
- 3. spostare l'interruttore di bloccaggio della SIM in posizione chiusa. Attenzione: per estrarre la carta SIM utilizzare un utensile per spingere la carta SIM fino a sentire un click e rilasciare.

#### **Collegamento antenna**

- 1. Inserire l'antenna (inclusa) nel connettore RF principale del modem;
- 2. avvitare facendo attenzione a non stringere troppo. Attenzione: l'antenna deve stare in posizione vericale (verso l'alto).

# **Collegamento seriale**

#### (per dispositivi diversi da PlantWatchPRO3)

- 1. Inserire il cavo seriale (incluso) nel connettore SUB-DB15 del modem;
- 2. avvitare le viti di bloccaggio del connettore.

#### (solo PlantWatchPRO3)

- 1. Collegare il adattatore seriale/Ethernet™ al modem GSM;
- 2. collegare il modem GSM al PlantWatchPRO3 attraverso un cavo Ethernet™.

#### **Alimentazione elettrica**

- 1. Inserire il cavo di alimentazione (incluso) nel connettore 10-pin Micro Fit del modem;
- 2. accendere la sorgente esterna di alimentazione elettrica.

#### **Verifiche**

- 1. Verificare che il led del modem lampeggi lentamente;
- 2. per dispositivi diversi da PlantWatchPRO3: collegare ad un PC e verificare la comunicazione inviando comandi AT (vedere sezione "Test del modem tramite un personal computer").
- 3. solo per PlantWatchPRO3: verificare che i led del connettore e della porta Ethernet™ del PlantWatchPRO3 lampeggino.

Nota: per il collegamento al PC è possibile utilizzare il cavo USB incluso ma è necessario installare sul PC i driver disponibili sul sito del produttore (www.sierrawireless.com).

# **List of materials:**

- 1. GSM Sierra Wireless Airl ink series FXT modem:
- 2. power supply 100-240 Vac, 50/60 Hz;
- 3. GSM 850-1900 MHz antenna with 3 m RG174 cable and magnetic base;
- 4. GSM 850-1900 MHz Antenna horizontal stilo;
- 5. Serial/Ethernet™ adapter;
- 6. standard serial cable RS232 15/9 pin (not present in photo);
- 7. USB standard cable (not present in photo):
- 8. fixing brackets (not present in photo).

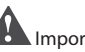

**Important:** for the product description and complete installation guide, see the documents available on the manufacturer's website (www. sierrawireless.com).

## **SIM Card insertion**

1. Insert the SIM card in the slot on the modem, making sure it's the right way round, refferring to following figure;

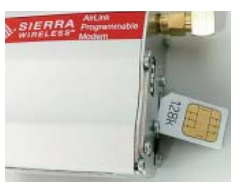

- 2. push the SIM card into the modem until it clicks into place;
- 3. move the SIM locking switch to the closed position. Important: to remove the SIM card, use a tool to press the SIM card in until it clicks out.

#### **Antenna connection**

- 1. Connect the antenna (included) to the main RF connector on the modem;
- 2. screw it on, making sure not to over-tighten.
	- Important: the antenna must be vertical (facing upwards).

#### **Serial connection**

#### (for devices different from PlantWatchPRO3)

- 1. Connect the serial cable (included) to the SUB-DB15 connector on the modem;
- 2. tighten the connector locking screws.

#### (only for PlantWatchPRO3)

- 1. Connect the serial/Ethernet™ adapter to the modem GSM;
- 2. Connect the modem GSM to the PlantWatchPRO3 with a Ethernet™ cable.

#### **Power supply**

- 1. Connect the power cable (included) to the 10-pin Micro Fit connector on the modem;
- 2. Switch on the external power source.

#### **Checks**

- 1. Make sure that the LED of the modem flashes slowly;
- 2. for devices different from PlantWatchPRO3: Connect to a PC and check communication by sending AT commands (see the section on "Modem test through a personal computer").
- 3. only for PlantWatchPRO3: check if the LEDs of serial/Ethernet™ adapter and Ethernet™ port, are flashing.
	- Note: the USB cable included can be used for PC connection, however the driver available at the manufacturer's website (www.sierrawireless.com) must be installed).

## **Lista comandi AT / AT command list**

Per ogni altra funzione, utilizzo e impostazione si rimanda alla lettura del manuale comandi AT o alla tab. 1.

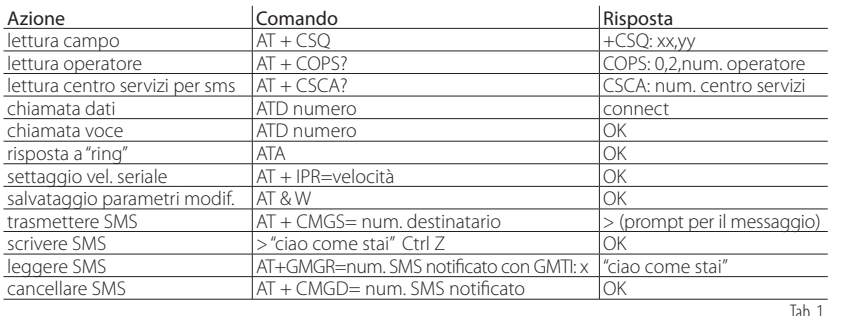

For any other function, use and setting refer to the reading of the AT command manual.

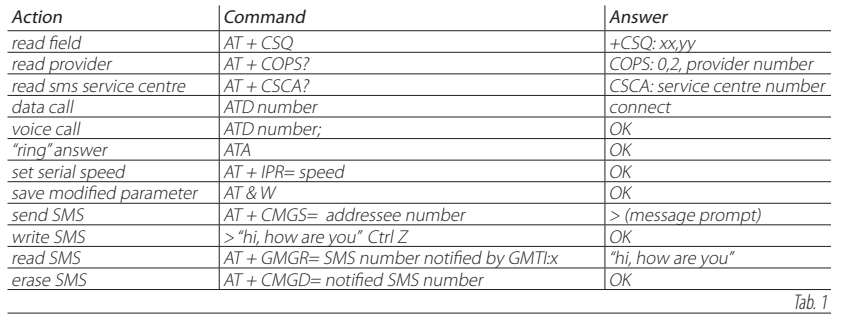

# **Collegamento ai prodotti Carel**

(per dispositivi diversi da PlantWatchPRO3)

Collegare il lato maschio 15 poli al modem GSM ed il lato 9 poli femmina al PC o ad un cavo seriale standard. Inoltre:

- per PlantVisorPRO2 installare il modem selezionando il driver "Modem standard 19200 bps". Quindi impostare il campo "Maximum Port Speed" a 115200 nel tab "Modem" delle "Properties" del modem stesso;
- per pCO usare l'opportuna scheda seriale RS232 e programmare il modem a 9600.

#### (solo per PlantWatchPRO3)

Usare il adattatore seriale/Ethernet™ per collegare il modem al PlantWatchPRO3, quindi configurare il modem attraverso invio sms seguendo la tabella 2 o la guida presente sul sito ksa (http: ksa.carel.com/).

#### **Test del modem tramite un personal computer**  (per dispositivi diversi da PlantWatchPRO3)

Predisporre il PC con un programma di emulazione terminale es. Hyper Terminal di Windows configurato nel seguente modo:

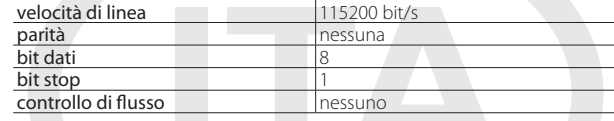

Per verificare il corretto collegamento e impostazione della porta dare il comando "AT" invio e ricevere "OK".

Carel si riserva la possibilità di apportare modifiche o cambiamenti ai propri prodotti senza alcun preavviso.

# **Carel product connection**

## (for devices different from PlantWatchPRO3)

Connect the 15-pole male side to the GSM modem and the 9-pole female side to the pc or to a standard serial cable. Otherwise:

- for PlantVisorPRO2 fit the modem selecting the driver "Modem standard 19200 bps". Then, set the field "Maximum Port Speed" to 115200 in the "Modem" tab of modem "Properties";
- for pCO use the dedicatd RS232 serial card and fit the modem using 9600 bps modem drive.

#### (only for PlantWatchPRO3)

Use the serial/Ethernet™ adapter to connect the modem to PlantWatchPRO3, then configure the modem by sending sms, as described on table 2, or in the guide on ksa site (http: ksa.carel.com/).

#### **Modem test through a personal computer** (for devices different from PlantWatchPRO3)

Prearrange the PC with a terminal emulation program for ex. Windows Hyper Terminal configured as the following:

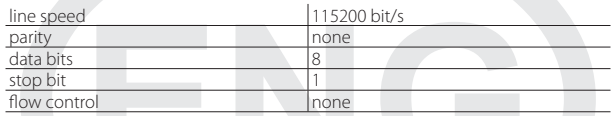

To check the right connection and setting of the door, press "AT" enter and receive "OK".

Carel reserves the right to modify the features of its products without prior notice.

# **Configurazione modem per PlantWatchPRO3 / Modem configuration for PlantWatchPRO3**

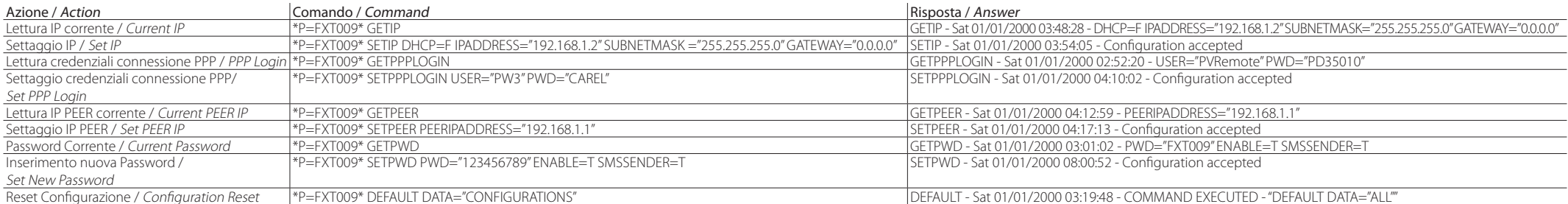

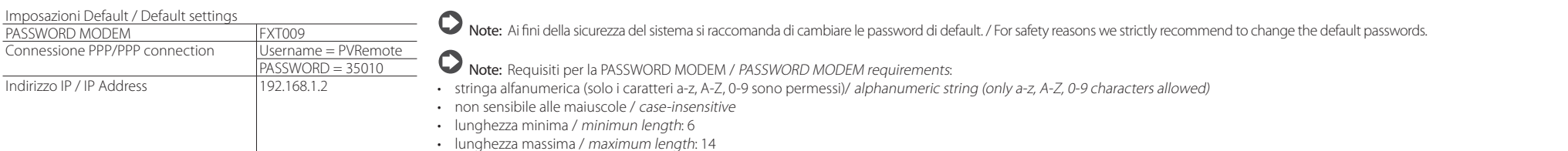

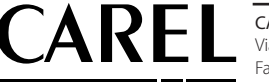

Tah<sub>2</sub>